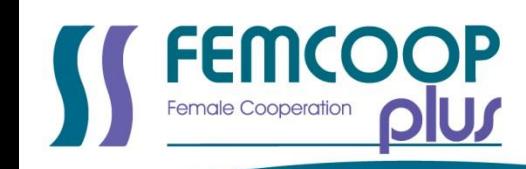

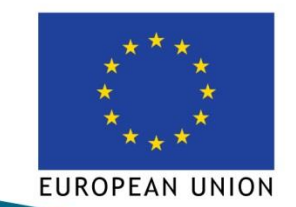

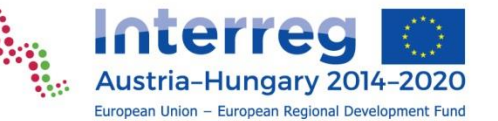

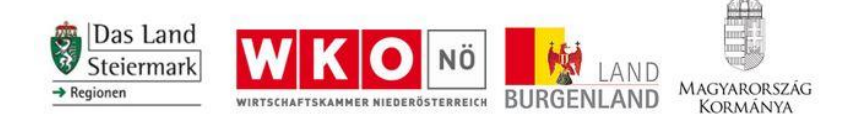

# **Außerschulisches Unterrichtsmodul IT – Robotik**

# **femcoop PLUS**

*Implementierung eines grenzüberschreitenden (CB) Unternehmensservices zur Erhöhung des Frauenanteils in der Technik.* 

# **INTERREG V-A Österreich-Ungarn**

T2.1.3 Entwicklung Modul IT and Robotik

Mobilis Közhasznú Nonprofit Kft. Februar 2019 (Version 4)

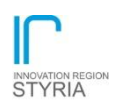

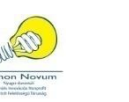

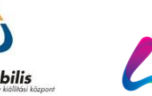

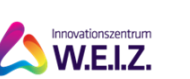

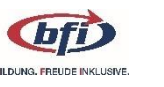

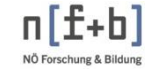

Region - Technik - Lukunft

# **Inhaltsverzeichnis**

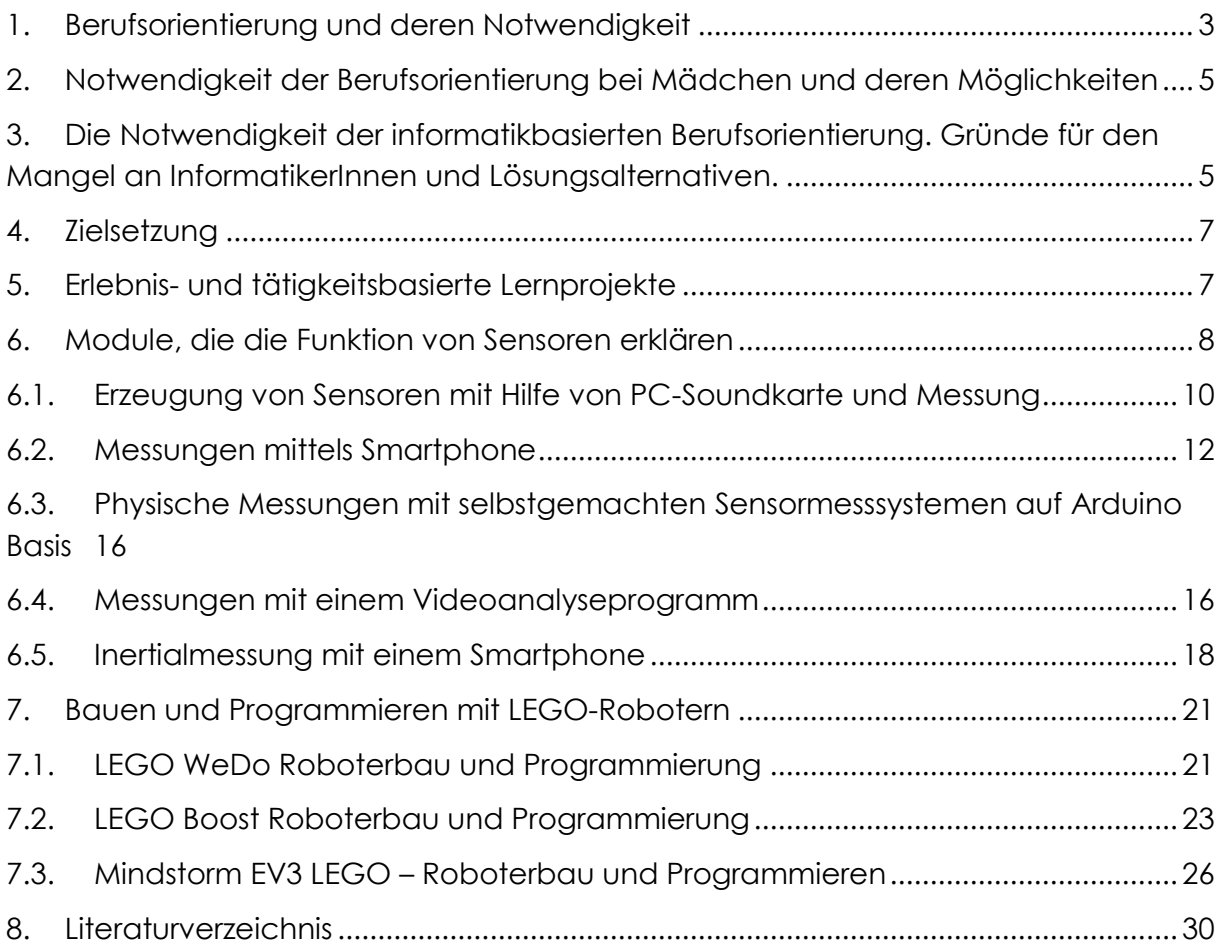

#### <span id="page-2-0"></span>**1. Berufsorientierung und deren Notwendigkeit**

Berufsorientierung ist eine Vorbereitung auf den zukünftigen Beruf, die unterschiedliche Motive für die Entscheidung berücksichtigt. Dabei werden Methoden und Informationen bereitgestellt, um es den Lernenden zu ermöglichen, Entscheidungssituationen zu erkennen und optimale Entscheidungen zu treffen.

Berufsorientierung ist notwendig, weil SchülerInnen (meist) zu wenig Informationen über einzelne Berufe haben. Sehr oft sind sie sich über ihre eigenen Talente und Fertigkeiten nicht im Klaren und darüber hinaus kennen sie die entsprechenden Entwicklungs- und Förderungseinrichtungen nicht. Berufsorientierung ist auch wegen äußerer Faktoren notwendig: Quantitative und qualitative Änderungen auf dem Arbeitsmarkt führen zu neuen Berufen. Dieser Wandel wirkt sich auch auf den Ort, die Methode und die Frequenz von Maßnahmen der Berufsorientierung aus.

Berufsorientierung umfasst einen Prozess, der die jeweiligen psychologischen Grenzen, die Qualifizierungsgrenzen und das Interesse der SchülerInnen berücksichtigt. Zufällige Informationen oder kurzfristig geäußerte Vorschläge von Seiten der Eltern und der Schule ermöglichen keine fundierte Entscheidung.

Als Beispiel dafür seien Gespräche in der Familie angeführt, die mit "Zu meiner Zeit" beginnen, externe ReferentInnen, die beispielsweise im Rahmen einer Klassenleiterstunde kurzfristig zugezogen werden oder der kurzfristig anberaumte Besuch einer Berufsmesse unmittelbar vor dem Bewerbungstermin. Gelegentliche Informationen können nicht als Berufsorientierung bezeichnet werden, sondern lediglich als Beeinflussung, als Manipulation.

Die Berufsorientierung muss abwechslungsreich sein, sie soll die SchülerInnen ermutigen und Schritt für Schritt durch regelmäßige Impulse weiterbringen. Die Berufsorientierung muss schon in der 4. und 6. Klasse beginnen, um besonderes Augenmerk auf die zukünftigen 6. und 8. Klässler zu legen und später den Schulabängern der achten Klasse entsprechend zu helfen. In der 10. Klasse ist es notwendig, die Wahlmöglichkeit (Fakultativfachwahl) zwischen human- oder naturwissenschaftlichen Fächern vorzubereiten, danach benötigen die Jugendlichen Unterstützung bei der Wahl von Hochschulstudien, Studienmöglichkeiten und Zusatzausbildungen für SchulabgängerInnen der 12. Klasse. Auch SchülerInnen, die bereits eine feste Vorstellung von ihrer Berufslaufbahn haben, müssen mit ständigen Veränderungen in Beruf und Privatleben rechnen. Lebenslanges Lernen – Ausbildungen, Weiterbildungen und Zusatzausbildungen – bestimmt daher auch die unterschiedlichen Aktivitäten der Berufsorientierung. [1]

Berufsorientierung kann sich- von ihrer Natur her- durch einen Kanal schwer verwirklichen. Es ist nützlich, wenn die selbstverständliche Berufsorientierungstätigkeit der Lehrer durch andere Methoden ergänzt wird. Die andere, wirksamste und am meisten angenommene Tätigkeitsform der Berufsorientierung bilden die direkte Vorstellung der realen Arbeitsumgebung, die Gespräche mit den Dienstnehmern, Firmenbesuche. Die neuen wissenschaftlichen Erlebniszentren (engl. Science center), die Ende des 20. Jahrhunderts und Anfang des 21. Jahrhunderts erschienen, können die beiden oben genannten Methoden miteinander kombinieren, weil pädagogisch gut vorbereitete Fachleute die möglichen Laufbahnen und die dazu nötigen Kompetenzen an außerschulischen Schauplätzen, mit informellen Lehrmethoden präsentieren können. Die Rolle der wissenschaftlichen Erlebniszentren könnte die fehlende Verbindung zwischen der Arbeitswelt und dem Schulunterricht sein.

Sowohl in Ungarn, als auch in Österreich arbeiten sämtliche wissenschaftliche Erlebniszentren. Jedes hat das eigene Profil, aber darin sind sie einig, dass sie über einen ernsthaften methodischen Apparat im Bereich der Verbreitung der naturwissenschaftlichen Informationen verfügen, der auch in der Berufsorientierung wirksam verwendet werden kann. Sie verfügen sogar über die Zeit und Energie, mit denen sie die obigen Programme individualisieren können, zum Beispiel bei den regionalen Firmen sowie bei den Schulen. Damit können sie eine Stimme geben, mit der die Kommunikation zwischen den Schulen und den Firmen wirksamer wird.

Das Interaktive Ausstellungszentrum Mobilis (Mobilis Interaktív Kiállítási Központ) ist eines der charakterischesten Erlebniszentren von Ungarn, dessen Hauptprofil die Verkehrswissenschaft ist, so nimmt es selbstverständlich an der Berufsorientierung der Region teil, vor allem in Zusammenarbeit mit den Automobilherstellern.

Das erste und vielleicht berühmteste naturwissenschaftliche Erlebniszentrum ist Csodák Palotája (Palast der Wunder), das eine allgemeine Thematik im Bereich der Naturwissenschaften hat. Wenn man etwas trotzdem hervorheben sollte, dann ist bei ihm- wegen der engen Zusammenarbeit mit dem Physikverein Eötvös Loránd (Eötvös Loránd Fizikai Társulat) die grundforschungsbezogene Berufsorientierung am stärksten.

Auch Agora Szent Györgyi Albert (Szent Györgyi Albert Agóra) in Szeged verwirklicht die grundforschungsbezogene Berufsorientierung in Zusammenarbeit mit der Wissenschaftlichen Universität von Szeged (Szegedi Tudományegyetem) und dem Biologischen Forschungszentrum von Szeged (Szegedi Biológiai Kutatóközpont). Hier ist das Hauptgebiet- neben den anderen wissenschaftlichen Gebieten der Universitätdie Laserphysik, bzw. die Biophysik motivierte angewandte Laserphysik.

In Debrecen macht Agora von Debrecen (Debreceni Agóra) vor allem in der Richtung Mikroelektronik und Biologie die Berufsorientierung, es ist aber auch hier nicht alleinig.

In Pécs arbeitet im Viertel Zsolnay der Interaktive Wunderplatz (Interaktív Varázstér), er macht- ähnlich wie der Palast der Wunder- allgemeine Verbreitung der Informationen und Berufsorientierung. In Mosonmagyaróvár beschäftigt sich Futura ausgesprochen mit Ökologie und Geologie.

In Österreich, näher in Graz gibt es ein Erlebniszentrum Frida&Fred, es entwickelt vor allem die Fertigkeit und das technische Denken der Kleinen.

Ars Elektronica in Linz ist eines der größten technischen und naturwissenschaftlichen Erlebniszentren von Europa. Wie der Name zeigt, beschäftigt es sich in erster Linie mit Informatik und Elektronik.

#### <span id="page-4-0"></span>**2. Notwendigkeit der Berufsorientierung bei Mädchen und deren Möglichkeiten**

Weit verbreiteten Stereotypen zufolge sind einzelne Berufe nur für Jungen geeignet, andere dagegen ausschließlich Mädchen vorbehalten. Unterschiede im Körperbau, in der physischen Belastbarkeit sowie bei psychologischen und kommunikativen Kompetenzen berechtigen die Differenzierung bei der Berufswahl in bestimmten Fällen. Zugleich entstehen aber immer mehr Berufe und Wissenschaftsbereiche (und deren Grenzbereiche), die nicht unbedingt genderspezifisch einzuordnen sind und entwicklungsfähiges Potenzial erfordern, das bei Männern wie bei Frauen vorhanden ist: logisches und algorithmisches Denken, Intuition, Kreativität, systemisches Denken und interdisziplinäre Fähigkeiten, Teamarbeit, Präzision usw. [2]

Bei der Diskussion über einen künftigen Arbeitsplatz, über berufliche Aufgaben und die eine mögliche Karriere sollten daher Möglichkeiten angeführt werden, die – unabhängig von Traditionen – nun auch Mädchen offenstehen, – etwa die Berufe im Bereich der Natur- und Ingenieurswissenschaften, der Mathematik und Informatik.

Nach einer Untersuchung des Instituts for Engineering and Technology, die im The Guardian [3] veröffentlicht wurde, haben etwa ein Drittel der Frauen Interesse an Mathematik und Naturwissenschaften. Dennoch liegt der Anteil der Ingenieurinnen in Großbritannien bei unter 9 Prozent. Der Studie zufolge ist die Differenz darauf zurückzuführen, dass das Spielzeug im Kindesalter stark stereotypisiert ist. Spielzeug, das einen Bezug zu naturwissenschaftlichen, technologischen Themen bzw. zu Ingenieurswissenschaft und Mathematik aufweist, seien von den Herstellern und den Händlern mit etwa dreimal höher Wahrscheinlichkeit eher für Knaben als für Mädchen empfohlen worden. Fazit: Obwohl sich ein Großteil der Mädchen für technische und naturwissenschaftliche Themen interessiert, werden sie durch die beschriebene Kategorisierung davon abgehalten.

Nur wenige Frauen arbeiten in der Informatik, da diese Tätigkeiten von der öffentlichen Meinung eher als Männerberufe bewertet werden. Die meisten Frauen, die in dieser Branche tätig sind, arbeiten in den Bereichen Grafik, Webdesign, Online-Medien und informatikbasierter Kunst. Nur ein geringer Anteil übernimmt klassische Aufgaben wie Systemplanung, Programmierung, Systeminformatik, Systementwicklung. Das Projekt "Skool" der Stiftung für den Technologieunterricht fördert ausschließlich Mädchen bei der Berufsorientierung in Richtung Informatik. [4] Weil man überzeugt ist, dass das Programmieren keine genderabhängige Tätigkeit ist, bietet die Stiftung kostenlose Kurse, Wettbewerbe in den Themen Technologie und Programmierung für Mädchen von 8 bis 18 Jahren. [5]

#### <span id="page-4-1"></span>**3. Die Notwendigkeit der informatikbasierten Berufsorientierung. Gründe für den Mangel an InformatikerInnen und Lösungsalternativen.**

Digitalkompetenz ist eine wichtige zukünftige Kompetenz im öffentlichen Schulsystem. Immer mehr Menschen nutzen IT am Arbeitsplatz, in Ämtern, zu Hause, zur Unterhaltung und für die private Kommunikation. Einige Systeme erfordern lediglich die Kenntnisse

der gängigen Office-Anwendungen, bei anderen Systemen werden EDV-Kenntnisse auf Grund- oder Mittelstufe erwartet. Die höchsten Anforderungen werden an Fachleute gestellt, die IT- Systeme planen, entwickeln, instand halten und betreiben.

An dieser Stelle ist bewusst nicht von einem Hochschulabschluss, sondern von adäquaten Fachkenntnissen die Rede, denn viele Firmen im IT-Sektor – im Allgemeinen der Privatsektor – legen weniger Wert auf ein Diplom, als auf tatsächlich vorhandenes Wissen und Leistung. Diese Fähigkeiten werden Im Jobinterview getestet, die Bescheinigung über die Ausbildung ist nicht unbedingt erforderlich. [6]

Mittlerweile hat der Mangel an InformatikerInnen ein Ausmaß erreicht, an dem es für die Wirtschaft problematisch wird, die erforderlichen Arbeitskräfte für die anstehenden Aufgaben zu finden. In Ungarn fehlen etwa 22.000 Personen im IT-Sektor, und es wird wahrscheinlich noch höher steigen. Während die PISA-Studie bestätigt, dass der digitale Analphabetismus wächst, bewerben sich nicht einmal 5000 Personen um einen universitäre Ausbildungsplatz im Bereich der Informatik. [7]

Ähnlich wie in Ungarn, gibt es auch in Österreich einen bedeutenden Arbeitskräftemangel auf dem Gebiet der Informatik: Laut des Statusreports Anfang 2018 von UBIT Fachverband zeigen sich auf diesem Gebiet 5000 freie Stellen [8], nach anderen Schätzungen beträgt diese Zahl 10 000 [9]. Obwohl es in den letzten Jahren gewisse Aufbesserung zu sehen war, stand Informatik in der Liste der Mangelberufe im Jahre 2015 noch auf dem Platz 2, landete sie 2016 auf dem siebten, 2018 auf dem elften Platz. [10]

Gábor Major, Hauptsekretär des Verbandes der Unternehmen für Informatik, Telekommunikation und Elektronik in Ungarn (IVSZ), spricht sich daher für kürzere Ausbildungsangebote aus. Die Gesamtzahl der StudentInnen in der Informatik-Hochschulausbildung solle erhöht und der Anteil der SchulabbrecherInnen verringert werden. Das Angebot sollte sich auch interdisziplinäre Ausbildungen beinhalten. [11] Letztere haben einen hohen Stellenwert in der Grundphilosophie der Lernmodule, die im Rahmen der vorliegenden Studie ausgearbeitet wurden.

Für einen Schulabbruch gibt es mehrere Gründe, unter anderem die viel zu hohen Erwartungen an die Mathematikkenntnisse und Kompetenzen in der Informatik. Ádám Horváth, Bildungsdirektor des Verbandes der Informatikunternehmen, sagt: "Unsere Informatik-Berufsorientierung ist ein Relikt aus den Zeiten, als ein Informatiker alles wissen musste – von den Maschinenfunktionen über die theoretischen Kenntnisse der Physik und Mathematik bis hin zu den Programmen. Früher war die Dropout-Rate vermutlich damit begründet, dass nur die besten Studierenden im Bereich der Mathematik zu hervorragenden Fachleuten werden konnten. Heute sind die einzelnen Teilbereiche stark vereinfacht, dass die Personen nicht notwendigerweise in jedem einzelnen Bereich zu den Besten zählen müssen". Die anderen Gründe für den Schulabbruch sind die Lernmaterialien im Hochschulunterricht und die unterschiedlichen Erwartungshaltungen der Unternehmen in der Praxis. Die Lernmaterialien im Hochschulunterricht entsprechen den Erwartungen einer sich ständig verändernden Welt nur langsam oder gar nicht. Viele Studierende verlassen

daher die Universität, weil ihnen die Motivation fehlt, "unsinnige Dinge" zu lernen, die mit der Aufgabenstellung in Industrie und Wirtschaft voraussichtlich nichts zu tun haben. [12]

Die Situation der InformatikerInnen wird darüber hinaus auch von der Entlohnung bestimmt. Im Vergleich mit ähnlichen Branchen liegt das Höchstgehalt von InformatikerInnen in Ungarn auf Platz 4. Trotzdem ist es schwer, InformatikerInnen mit entsprechenden Fachkenntnissen zu finden, weil ausländische Unternehmen mindestens doppelt so viel, in manchen Fällen sogar fünf- bis sechsmal so viel für die gleiche Arbeit bezahlen und viele InformatikerInnen sich deshalb für eine Tätigkeit im Ausland entscheiden. [13]

Der Mitarbeitermangel in der IT-Branche sei problematisch, meint Gellért Pulay [14], Gründer von http:/ithon.info/, weil die Bedeutung der Informatik im Allgemeinen zunimmt und sich aufgrund der Einkommenssituation immer mehr Menschen dazu veranlasst sehen, das Land zu verlassen. Dazu kommen Unternehmen aus dem Ausland, die ihren Bedarf an qualifizierten IT-Arbeitskräften in Ungarn decken wollen.

# <span id="page-6-0"></span>**4. Zielsetzung**

Das Ziel der angefertigten Konzeption und des Unterrichtsmoduls- zum Teil als Reaktion der Obenerwähnten- die Berufsorientierung der Schülerinnen in der Mittelschule und die Aufmerksamkeitserregung für die Berufe im Bereich der Informatik und Robotik, mit spielerischen Methoden, mit erlebnisorientiertem Kennenlernen. Dieses Modul wird im Rahmen des Projekts femcoop PLUS (ATHU005), in österreich- ungarischer Kooperation, im Programm INTERREC V A AUSZTRIA MAGYARORSZÁG verwirklicht, es trägt zugleich zur Verwirklichung der folgenden Zwecke des Projekts bei:

- Verbesserung des Images der technischen Berufe
- die Absenkung des Arbeitskräftemangels im technischen Bereich, vor allem auf dem Gebiet der Informatik und Robotik
- die Erhöhung des Anteils der Arbeitnehmerinnen in diesem Bereich, sowie
- die intensivere Vernetzung der kleinen und mittelständischen Unternehmen, der Vermittler und der Bildungsinstitute

# <span id="page-6-1"></span>**5. Erlebnis- und tätigkeitsbasierte Lernprojekte**

Reizschwelle, Lerngewohnheiten, Informationserwerbs- und Kommunikationsmethoden der SchülerInnen von heute unterscheiden sich erheblich von jenen vor fünf oder sechs Jahren. Sowohl im Bereich der Hardware als auch bei der Software verändern sich die neuen Kommunikationskanäle und -geräte so schnell, dass die Schulen nicht entsprechend reagieren können: So können die SchülerInnen weder die Möglichkeiten der IT nutzen, noch die Anwendungen lernen. DenLehrerInnen fehlt es am spezifischen Wissen und die Schulen können aufgrund ihrer finanziellen und technischen Ausstattung mit der technischen Entwicklung nicht Schritt zu halten.

Vor diesem Hintergrund empfiehlt es sich, die SchülerInnen in jenen Bereichen zu unterstützen, in denen entsprechende Methoden und Möglichkeiten zur Verfügung stehen, – durch sogenannten projektbasierten Unterricht. Auf diese Weise soll vorhandenes Fachwissen und Kapazitäten genutzt werden, beispielsweise zur Organisation von Projekten, die innerhalb oder außerhalb der Unterrichtstunde, in einer oder mehreren Stunden und auch fächerübergreifend durchgeführt werden können. Ein Beispiel dafür ist der "Tag der Physik" in der Fachmittelschule Gyula Krúdy in Győr. [14], wo man versucht, Wissenserwerb und Anwendungspraxis zu fördern. Das Projekte wie diese zeigen, dass man mit Forschungsarbeiten, Präsentationen, kreativem Arbeiten und Teamarbeit das Interesse der SchülerInnen wecken und sie beim Lernen unterstützen kann. Die Verbindung von Theorie und Praxis in der Projektarbeit fördert effizientes Lernen und ermöglicht die nachhaltige Vertiefung des Erlernten.

Im Projektunterricht wird vorrangig der Weg "von einfachen zu komplexen Inhalten" gewählt, die Vermittlung von Informationen gilt als sekundär. Im Folgenden werden zwei Module dargestellt, die sich hinsichtlich Thematik, Aufbau und Umsetzung unterscheiden, und den SchülerInnen die Grundlagen der IT und der Robotik auf unterhaltsame und interaktive Weise näherbringen.

Die Projekte, die die Funktion von Sensoren veranschaulichen, setzen Vorkenntnisse der SchülerInnen voraus. Grundbegriffe der einzelnen Module sollen zunächst gemeinsam geklärt werden, im zweiten Schritt können die konkreten Tätigkeiten geplant werden. [16]

# <span id="page-7-0"></span>**6. Module, die die Funktion von Sensoren erklären**

Ein Roboter ist ein System, in dem ein Computerprogramm Handlungen in der realen Welt steuert. Das bedeutet, dass diese Programme in einem Computer oder einem Computernetzwerk bestimmte Tätigkeiten durchführen. Sie sind auch in der Lage, Reaktionen auszulösen und zu steuern. Für die Steuerung muss der Computer zunächst Informationen über die reale Welt sammeln und diese dann verarbeiten. Dazu wird ein Sensor benötigt, in dem die physikalische Größe, die untersucht wird, bestimmte Änderungen auslöst, damit er diese Größe zu einem analogen elektrischen Signal umwandeln kann. Dabei ist es wichtig anzumerken, dass ein Computer nur elektrische Signale verarbeiten kann.

Im nächsten Schritt soll das analoge elektrische Signal von einem Analog-Digital-Wandler in ein digitales Signal umgewandelt werden, damit es die entsprechende Software bearbeiten kann. Ein Computerprogramm speichert oder reagiert direkt auf diese Digitalsignale, wodurch ein programmgesteuertes neues Digitalsignal generiert wird. Das neue Digitalsignal muss wieder in ein Analogsignal umgewandelt werden, mit dem in der Folge Motoren, Lichtquellen oder andere Dinge gesteuert werden.

So schließt sich der Kreis: Eine Reaktion kann durch eine physikalische Größe mit einem Computerprogramm generiert werden. Dieser Kreislauf ist die Grundlage der Robotik.

Jeder Computer braucht einen Sensor, mit dem er Informationen aus der Außenwelt sammeln kann. Die Funktionsweise der Sensoren stellt eine der spannendsten und zugleich unbekanntesten Abschnitte des Messprozesses dar, denn es ist der Moment, in dem sich die zu messende physikalische Größe in ein elektrisches Signal umwandelt. In den Modulen "Mobilis IT-Robotik" werden die ersten Phasen des oben skizzierten Kreises ausführlich behandelt: Die SchülerInnen erfahren mit Hilfe unterschiedlicher Methoden und verfügbaren Unterrichtsmitteln, wie Sensoren arbeiten und Messungen durchgeführt werden.

Im Folgenden wird der Plan der 4 Module dargestellt. Jedes Modul besteht aus je zwei Stunden, insgesamt 8 Stunden. Die Module sind zusammenhängend und logisch aufeinander abgestimmt.

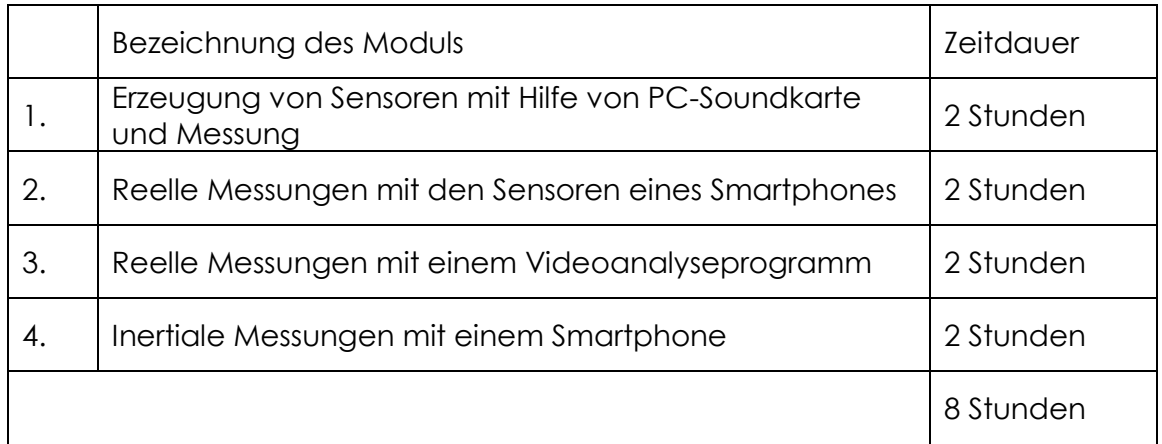

Zielgruppe: Alter: 12-15 Jahre

Empfohlene Personenanzahl: 8-10 Personen/Stunde

Materialien und Geräte sind leicht zu beschaffen und in praktisch jedem Haushalt vorhanden. Die Auswahl ist ganz bewusst getroffen, weil die SchülerInnen auf diese Weise erfahren, dass sich viele Geräte in ihrer unmittelbaren Umgebung für Experimente, Forschung und Messung eignen. Auch für die Projektarbeit mit jüngeren Kindern sind dafür bereits Unterlagen ausgearbeitet. [17]

Prinzipien und Ziele der Messungen: die Sensibilisierung der eigenen Wahrnehmung, Erzeugung eines funktionierenden Messgerätes aus einfachen Materialien, Bearbeitung mithilfe komplexer Werkzeuge, Erkennen von elektrischen Größen und von Beschleunigung und sowie der Nachweis von Veränderungen.

Allgemeine fachmethodische Ziele:

• Vertiefung von Material- und Gerätekenntnissen

- Förderung der Zusammenarbeit im Team
- Kreativitätsförderung
- Förderung der Planungsfähigkeit und des algorithmischen Denkens
- Förderung des Verständnisses durch Trial and Error
- Komplexes Lernen durch interdisziplinäres Arbeiten
- Förderung der Digitalkompetenz
- Förderung der naturwissenschaftlichen Kompetenz

Arbeitsorganisierung: Die SchülerInnen übernehmen die Vorbereitungsarbeiten und Messung paarweise. Dabei haben sie Gelegenheit, einander zu helfen, eigene Meinungen zu äußern und Probleme zu besprechen. Die Geräte und Materialien werden für jedes Paar vorbereitet, die Gruppen arbeiten in einem gemeinsamen Raum. Die Lehrerin bzw. der Lehrer erklärt die Aufgabe anhand eines funktionstüchtigen Musterbeispiels, danach begleitet sie bzw. er als MentorIn die Gruppen. Die Begleitperson reagiert grundsätzlich nur bei Problemsituationen und Fragen der SchülerInnen oder stellt selbst Fragen, wenn die Arbeit in die falsche Richtung geht.

# <span id="page-9-0"></span>**6.1. Erzeugung von Sensoren mit Hilfe von PC-Soundkarte und Messung**

Ziel: Verständnis der wesentlichen Funktionsweise von Sensoren, Kennenlernen der EDV und der computersteuerten Messung.

An diesem Modul nehmen die Mädchen paarweise teil, wobei jedes Paar die nötigen Materialien und Geräte (siehe unten) und eine Arbeitsfläche erhält, die genug Platz für Monitor, Maus und Tastatur bietet. Es soll auch genügend Platz für Montagearbeiten sein und die elektronischen Bauteile dürfen nicht naß werden.

In der ersten Phase werden die Schülerinnen mit den Grundlagen der digitalen Messtechnik vertraut gemacht: Begriffe, wie die bereits erwähnte Analog-Digital-Wandlung, digitale Abtastfrequenz usw. werden verständlich erklärt. So erfahren sie, dass die PC-Soundkarte ein Analog-Digital-Wandler ist, der in einer bestimmten Abtastfrequenz die Eingangssignale speichert. Weiters, dass die Abtastfrequenz bei 44 kHz liegt, was sehr genaue Messungen ermöglicht. Die SchülerInnen lernen, dass die meisten Soundkarten keine Konstantspannung am Mikrofoneingang haben, dass sie am Kopfhörerausgang hingegen eine konstante, niedrige Spannung erzeugen. Diese scheinbar unerheblichen technischen Kenntnisse werden im folgenden Experiment von Nutzen sein.

Zur Messung mit der Soundkarte wird ein Programm zur Tonspeicherung, wie das kostenlose "Audacity" [18] verwendet. Dieses Programm ermöglicht es, die externe USB-Soundkarte sowohl als Recorder als auch als Abspielgerät zu nutzen. Diese Vorgehensweise empfiehlt sich auch für den Fall, dass es zu einem Kurzschluss kommt. In diesem Fall ist nicht die teure PC-Soundkarte, sondern lediglich ein kleiner Teil im Wert von ca. 1500 Forint zu ersetzen.

Zur Überprüfung der Messung werden zwei Leitungen angefertigt: eine mit einem freien Leitungsende, die andere mit einem 3,5 mm Jack-Steckverbinder. Dazu sind Basiskenntnisse im Löten notwendig. Wenn dies nicht möglich ist, müssen vorab genügend Leitungen vorbereitet werden. Zur Überprüfung der Messung wird eine Tonaufnahme im Audacity gestartet, dann werden die freien Leitungsenden zusammengeführt, wodurch ein Signal von der Tonaufnahme gespeichert wird. Auf diese Weise lernen die SchülerInnen die einfachste Art der Datensammlung mit einem Computer kennen. Die Bewegungen werden in einem Datensatz gespeichert.

Im nächsten Schritt sind Versuche geplant, bei denen sich aus den geprüften physischen Größen elektrische Änderungen ergeben. Im Folgenden finden sich einige Beispiele. [19]

#### *Prüfung von Bewegungen mit Fototransistoren*.

Mehrere Transistoren werden in einer oder zwei Reihen mit dem Mikrofonanschluss des PCs verbunden. Jeder Transistor wird beleuchtet. Wenn der geprüfte Gegenstand an einem Transistor vorbeikommt, reduziert sich die auf den Transistor fallende Lichtmenge. Die Soundkarte nimmt diesen Effekt als Signal wahr. Ist der Abstand zwischen den Transistoren bekannt, kann man eine Bewegungscharakteristik aus den Audiodaten bestimmen.

#### *Prüfung der Leitfähigkeit von Flüssigkeiten und deren Temperatur*

Wenn Mikrofon- und Kopfhörerausgänge über ein Glas Wasser angeschlossen sind, ist über Audacity ein hochfrequenter Ton zu hören. Durch die Änderung der Amplitude am Mikrofoneingang kann man auf die Veränderung des Wasserwiderstandes schließen. Während das Wasser mit Hilfe eines Gaskochers erwärmt wird, beobachten die SchülerInnen die Amplitude des

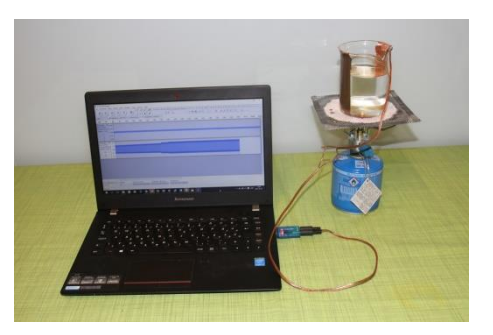

Mikrofoneingangssignals und lernen so die Funktionsweise eines einfachen Temperatursensors kennen.

#### *Erzeugung eines Beschleunigungssensors*

Auf die Innenseite eines Glases und auf einen Korken wird jeweils ein Kupferband geklebt; das eine wird an das Mikrofon, das andere an den Lautsprecher angeschlossen. Nun gießt man Wasser in das Glas und verankert den Korken wie einen Schwimmer an der Unterseite des Glases, damit er sich seitlich bewegen kann. Wird das Glas angestoßen, bewegt sich auch der Korken und die Flüssigkeitsschicht

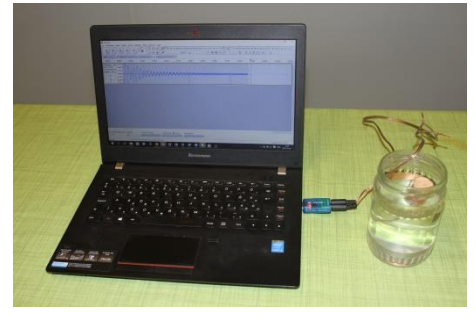

verändert sich. Der elektrische Widerstand, der dabei entsteht, wird von der Soundkarte als Signal registriert. Ein Beispiel für einen Beschleunigungssensor.

Materialien und Geräte pro Paar:

- Rechner
- USB PnP Soundkarte
- Jack-Steckverbinder 3,5mm 2 Stück
- Lautsprecherleitung (TRS) 5m
- Heftklammer 10 Stück
- Fototransistor 10 Stück
- LED Birne 10 Stück
- Widerstände 10 Stück
- Batterie 9V
- Gaslötkolben
- **Streichholz**
- Teelicht
- Glas
- Kupferklebeband 1m
- Korken 3 Stück
- Klebeband
- Wasser, Salz

#### <span id="page-11-0"></span>**6.2. Messungen mittels Smartphone**

Ziel: Erkennen von Sensoren im persönlichen Umfeld der SchülerInnen, Sensormessung

Im ersten Modul haben die SchülerInnen anhand einiger Beispiele die Funktionsweisen von Sensoren kennengelernt. Nun erfahren sie, wie sie diese Kenntnisse anwenden und beispielsweise mit dem eigenen Smartphone einfache Sensormessungen durchführen. Smartphones verfügen nämlich über viele vorinstallierte Sensoren, die unterschiedliche Abtastfrequenzen aufweisen, mit denen sich unterschiedliche Messungen durchführen lassen.

Aufgrund der zahlreichen Funktionen sind die Messungen mit einem Smartphone ziemlich einfach. Man kann das Handy kabellos mit einem Rechner verbinden und die Sensordaten in Echtzeit übermitteln. Das Smartphone ist in das Experiment integriert und man muss nicht ständig auf das kleine Display achten.

Für diese Messungen eignen sich alle handelsüblichen Handys und Tablets mit Android-, IOS-, Windows Phone-Betriebssystemen sowie BlackBerry Smartphones, die über einen Beschleunigungssensor verfügen. Zur Messung muss man keine Applikation installieren, weil sowohl das Mess-, als auch das Displayprogramm im Browser läuft. Ein Internetzugang ist folglich erforderlich.

Das Modul enthält auch Experimente, bei denen die Daten des Smartphones nicht in Echtzeit verfolgt werden. Die Messungsergebnisse werden in diesem Fall auf das Handy gespeichert und nachträglich verarbeitet.

Am Anfang des Moduls werden die Schülerinnen mit den technischen Möglichkeiten bekannt gemacht. Um die Sensoren des Smarphones kennenzulernen, wird beispielsweise bei Android-Smartphones die Androsensor-App verwendet. [20] Bei dieser oder ähnlichen Apps sind die Echtzeit-Grafiken, die aus den Daten der vorinstallierten Smartphone-Sensoren erstellt werden, auf dem Handy-Display zu sehen. Anhand dieser Grafiken lassen sich Änderungen in der Umgebung und Bewegungen des Handys mitverfolgen. Um die Ausrichtung der Achse des Beschleunigungssensors zu eruieren, wird das Handy zunächst in drei Richtungen im

Raum bewegt. Den Magnetsensor testen die Schülerinnen, indem sie einen Magnet an unterschiedliche Punkte des Handys annähern, um so die Lage des Feldstärkesensors zu bestimmen. Der Lichtstärkesensor wird getestet, indem das Smartphone mit der Hand abgeschirmt wird. Anschließend kontrollieren die Schülerinnen die Lichtverhältnisse im Klassenraum. Die Veränderungen werden anhand der Grafikdaten beobachtet. Auf ähnliche Weise werden auch andere Sensoren des Smartphones im Experiment getestet.

In einem weiteren Schritt erfahren die Schülerinnen, wie sie die Datenwege im Rechner verfolgen können.

Zunächst tragen sie in die Suchmaschine des Handys die Adresse mobile.geomatech.org [21], in die des Rechners die Adresse display.geomatech.org [22] ein. Dann stellen sie auf der Webseite des Handys den Namen des Handys ein. Dieser Name ist im Rechner zu sehen, somit kann das Handy später unter mehreren Geräten für die Messung ausgewählt werden.

Beim Tippen auf das Display verändert sich die Hintergrundfarbe und die Daten werden übertragen. In der linken oberen Ecke der Webseite werden die Namen der verfügbaren Handys aufgelistet. Mit einem Klick auf einen Namen werden die Handy-Daten ausgewählt, die nachverfolgt werden sollen.

Auf der rechten Seite werden die Grafikdaten der Beschleunigungs- und Orientierungssensoren angezeigt. Mit einem Klick auf die jeweiligen Daten werden die gewünschten Informationen bildschirmfüllend vergrößert. Mit der Taste "Download data" in der rechten unteren Ecke, können die bisherigen Messergebnisse gespeichert werden. Die Datei kann in das Microsoft Excel Programm hochgeladen und weiter analysiert werden.

Die Analyse funktioniert folgendermaßen: Die Datenmenge wird im Excel in Spalten gegliedert. Das kann unabhängig von der Versionsnummer erfolgen, es ist allerdings darauf zu achten, dass das Zeichen ',' von Excel für ein Dezimalzeichen gehalten wird, dafür steht das Zeichen '.' für die gleiche Funktion. Bei der Spaltengliederung müssen daher die Zeichen '.' als Dezimalzeichen eingestellt werden, da sonst alle Messdaten als Text abgelesen werden und keine weiteren Aufstellungen damit durchgeführt werden können.

Nachdem die Schülerinnen alle technischen Einzelheiten kennengelernt haben, beginnen sie zu zweit mit den Messungen. Die Mädchen sollen zuerst bestimmte Messungen planen und das Handy als eine Art Datensammler nutzen.

Beispiele:

- Messung der Schwingungsdauer eines mathematischen Pendels mit einem Beschleunigungssensor, abhängig von der Pendellänge.
- Messung der Schwingungsdauer mit einem Feldstärkesensor abhängig von der Pendellänge. (Das Handy wird unter ein Fadenpendel mit einem Magnet

positioniert. Wenn der Magnet am Faden pendelt, ändern sich die Messwerte des Magnetfeldstärkesensors).

• Messung der zentripetalen Beschleunigung mit einem Smartphone auf einer gekrümmten Bahn.

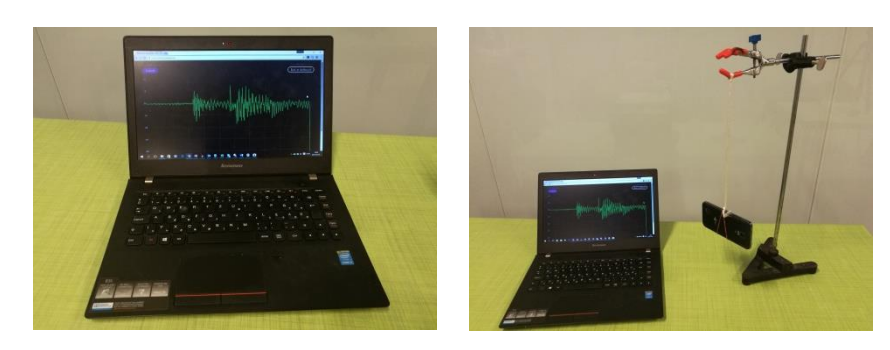

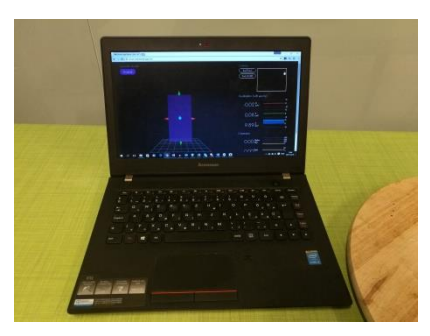

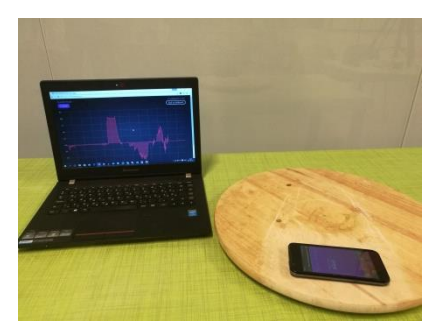

Wenn die Schülerinnen mit den Messungen fertig sind, kann jedes Paar die Messungen aller Paare auf dem Bildschirm des eigenen Rechners verfolgen und die Daten speichern. Wenn keine Zeit bleibt, kann die Datenanalyse entfallen, eine einfache Übersicht kann aber nützlich sein.

Am Ende des Moduls gehen die Schülerinnen mithilfe eines Roboters auf Entdeckungsreise.

Die Annahme: Ein Roboter wird auf den Mars oder ein unbestimmtes, weit entferntes Objekt geschickt. Anhand der Daten, die er sammelt, sollen die dort herrschenden Verhältnisse untersucht werden.

Bei diesem Spiel arbeiten je zwei Paare zusammen. Ein Paar plant "eine unbekannte Welt" für das andere Paar. Das andere schickt einen Roboter dorthin, damit er diese Welt erforscht und anhand der Messwerte möglichst genau rekonstruiert. Als Robotersensor fungiert ein Smartphone.

Beispiel: Für diese Übung sind zwei Räume oder separate Plätze notwendig. Ist dies nicht möglich, gibt es auch einen alternativen Ablauf. 12 SchülerInnen – 3 Gruppen zu je 4 Teilnehmerinnen – bereiten in beiden Räumen das Gelände, das zu erkunden ist, vor: eine mindestens zwei Meter lange, geradlinige Bahn, auf der zum Beispiel ein Skateboard an einem Faden gezogen werden kann. Auf die Strecke, die der Roboter – ein auf dem Skateboard befestigtes Smartphone – passieren soll, legen die Schülerinnen Gegenstände (kleine Hindernisse, unterschiedliche Magnete, Lichtquellen und ähnliches), die durch Signale an das Handy ihrer Partnerinnen wahrgenommen werden können.

Das Gelände wird von den Planerinnen auf Papier skizziert, um das Spiel auch dann kontrollieren zu können, wenn einzelne Objekte während des Experiments verschoben werden. Dann wird der Roboteam Start aufgestellt und der Faden, an dem der Roboter bewegt wird, wird durch eine Rolle geführt, sodass der Weg des Roboters, während er gezogen wird, nicht sichtbar ist.

Danach zieht das andere Paar den Roboter bis zum Ende der Bahn, während das Smartphone mithilfe der Androsensor-App die Sensordaten speichert. Auf Basis einer Excel-Datei, in der die Daten übertragen werden, sollen die Paare das Gelände auf einer Zeichnung möglichst schnell rekonstruieren. Das Ergebnis wird mit der ursprünglichen Zeichnung der Planerinnen verglichen. Zur Abwicklung dieses Modulteiles sind mindestens zwei Aufsichtspersonen notwendig.

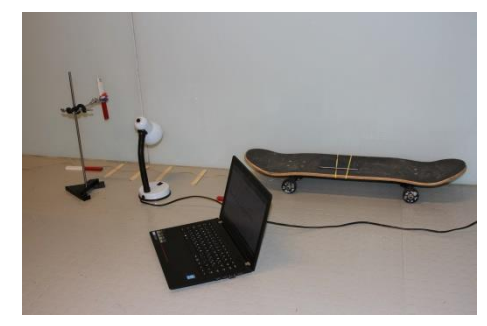

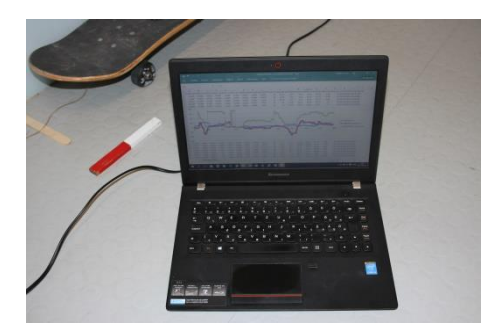

Materialien, Geräte (pro Paar):

- Smartphone mit Android-Betriebssystem
- Rechner
- 10 Meter Faden (zur Bewegung des Skateboards)
- kleiner Magnet (für das Magnetpendel)
- Klebeband
- Schaumstoff oder Netz (um das Handy im Fall des Falles aufzufangen)
- Tischlampe
- Skateboard, als mobiler Roboterteil
- Starke Magnete (die zu entdeckenden Objekte auf dem Gelände) beliebig gewählte Materialien und Geräte

#### <span id="page-15-0"></span>**6.3. Physische Messungen mit selbstgemachten Sensormesssystemen auf Arduino Basis**

Das ist eine ernsthaftere Form des vorher vorgestellten Entdeckungsspiels mit Smartphone. Die Gruppen bauen selbst die Plattform auf Arduino Basis, die aus einer Grundplatte, den Sensoren der zu messenden Mengen, einer GPS Navigation, sowie aus einem Radio- Signalgeber bestehen. Nachdem sie ihre mit Batterie angetriebenen Messplätze zusammengebaut haben, begehen sie einen kleineren Weg außer dem Haus, wo sie für die Sensoren messbare Tätigkeiten ausüben, wie zum Beispiel: sie klettern auf einen Spielturm, auf dem der Drucksensor zeichnen kann, dass sie eben höher sind, oder sie gehen zum Wasser, wo der Luftfeuchtigkeitsmesser den Unterschied zeigt, inzwischen gehen sie kreuz und quer durch die Bäumenschatten, worüber der Lichtsensor Informationen sammelt. Wie gerade das Gerät steht, wird durch den magnetischen Raumsensor gezeigt, aber mit einem Beschleunigungssensor oder mit einem Gyroskop kann auch die Schrittzahl gezeigt werden. All diese Daten werden durch Radio an den zentralen Computer gesendet und an einer microSD Karte gespeichert, im Falle eines Fehlers in der Radiokommunikation. Am Ende des Spazierganges kann durch die Analyse der Computerdaten rekonstruiert werden, was während dieses kurzen Ausfluges geschehen ist.

Auch die Programmierung bildet natürlich einen Teil des Unterrichtes, weil die zusammengebauten Teile durch ein Programm gesteuert werden. Die einzelnen Gruppen schreiben dieses Programm, nach den Anleitungen des unterrichtsführenden Pädagogen. Die Programmierung von Arduino ist nicht so einfach wie die der LEGO Roboter, aber die Schüler können durch die Anwendung der vorhandenen Schablonen Erfolgserlebnisse haben.

Materialien, Geräte pro Paar:

- Arduino Mega Kit
- Arduino Sensorenkit
- Arduino microSD Card Module
- Arduino GPS Module
- Arduino Rfid 2 Stück

# <span id="page-15-1"></span>**6.4. Messungen mit einem Videoanalyseprogramm**

Einer der wichtigsten Computersensoren ist die Kamera. Ähnlich dem menschlichen Auge verwandelt die Digitalkamera das Licht in ein elektrisches Signal. Mit speziellen Computerprogrammen lassen sich einzelne Aktivitäten, die die Kamera aufnimmt, präzise messen.

Mit Tracker [23], einem kostenlosen Tool zur Video Analyse, lassen sich gefilmte Bewegungen ganz genau messen und nachverfolgen. Dies werden die Schülerinnen im Modul anhand praktischer Beispiele erfahren.

Am Beginn werden die Schülerinnen mit den Grundfunktionen von Tracker vertraut gemacht. Sie lernen, wie sie Videos hochladen, wie sie einzelne Punkte mit der Kamera verfolgen und wie sie das Datenmaterial asuwerten.

Anhand vorinstallierter Mustermessungen führen die Schülerinnen mit der Webkamera des Rechners einfache Bewegungsmessungen durch. Sie bestimmen die Beschleunigung eines frei fallenden Objekts, eines Kleinwagens oder die senkrechte und waagerechte Bewegung eines waagerecht geworfenen Balles. Bei dieser Übung haben die Schülerinnen freie Hand, die Begleitperson unterstützt sie nur im Bedarfsfall mit Tipps und Ideen.

Nach dieser Übung, die den Schülerinnen Sicherheit im Umgang mit dem Programm vermitteln soll, kann mit einer komplizierten Prüfung begonnen werden, der Vergleichsmessung der Viskosität von Flüssigkeiten.

Fertigung eines Couette-Viskosimeters

Das Viskosimeter, mit dem die Zähigkeit einer Flüssigkeit bestimmt werden kann, besteht aus zwei Plastikbechern: Ein Becher wird mit einem Faden in den anderen gehängt. Der äußere Becher wird in die Mitte einer drehbaren Platte, eines Plattenspielers oder einer anderen drehbaren Fläche gestellt. Die Drehachse der Platte und die Symmetrieachse des Bechers sollen sich im selben Punkt befinden. Der innere Becher wird an einer Halterung so montiert, dass er sich frei um seine Symmetrieachse drehen kann. Die Symmetrieachse des inneren Bechers und die Drehachse sollen sich ebenso im selben Punkt befinden.

Bei der Installation der Aufhängung muss man darauf achten, dass sich die Becher nicht berühren und ein Abstand von einigen Millimetern zwischen den beiden gleich großen Bechern liegt. So können sie sich nicht völlig ineinander schieben. Von der Seite aus betrachtet ist der Außenrand des inneren Bechers etwas höher. Auf diesen Außenrand bringen die Schülerinnen mit dem Filzstift Markierungen an. Ebenso an der Außenseite des äußeren Bechers.

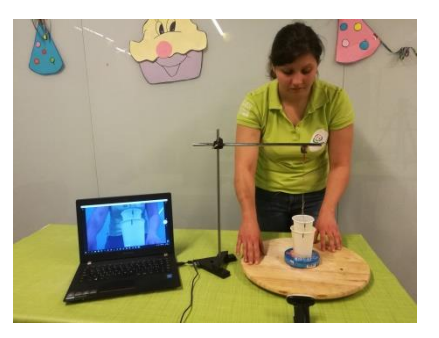

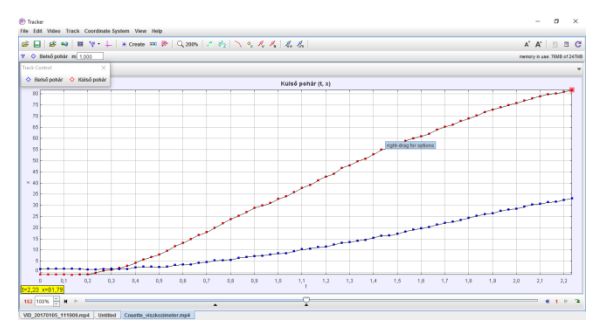

Im nächsten Schritt wird der Drehteller mit den Bechern bewegt. Die Kamera nimmt die Drehbewegung auf und die Schülerinnen können die Bewegung anhand der Markierungen am Becherrand verfolgen.

Wenn das äußere Gefäß mit der Hand gedreht wird, wirkt ein Drehmoment, das aus der inneren Reibung der Flüssigkeit entsteht. Aus dem Vergleich der Bewegung beider Gefäße kann man auf die Flüssigkeitsviskosität schließen. Die Messung ergibt ein qualitatives und vergleichendes Ergebnis.

Das Ziel des Experiments ist erreicht, wenn die Schülerinnen durch die Messung nachweisen, dass sich der innere Becher mit unterschiedlichen Flüssigkeiten bei einer Drehung mit gleicher Winkelgeschwindigkeit mit unterschiedlicher Winkelbeschleunigung in Bewegung setzt.

Materialien und Geräte (pro Paar)

- Plastikbecher (groß)
- Plastikbecher (klein)
- Gestell (Halterung für das Pendel)
- Faden
- Schere
- Flüssigkeiten mit verschiedener Viskosität
- Webkamera
- PC oder Tablet mit dem Softwareprogramm Tracker
- Beschwerung für die Becher
- Filzmarker (auf Alkoholbasis)

#### <span id="page-17-0"></span>**6.5. Inertialmessung mit einem Smartphone**

Das Ziel der Robotik ist es, Aufgaben unter Bedingungen auszuführen, unter denen Menschen selbst nicht arbeiten können. Wenn es zum Beispiel darum geht, eine Höhle in Meerestiefen zu erkunden, entfernte Planeten des Sonnensystems zu erforschen oder unterschiedlichste Aufgaben zu erfüllen, die mit menschlicher Arbeitskraft sehr teuer kommen oder einfach zu gefährlich sind.

Die hohen Kosten und die Risiken kommen auch beim Thema Schwerelosigkeit zum Tragen, mit dem sich ein Modul des Projekts beschäftigt. Der Transport zu einer internationalen Raumstation und Experimente im All sind sehr kostenintensiv. Deshalb stehen nur Messungen mit höchster Priorität auf dem Programm der Mission.

Durch die Kenntnisse, die die Schülerinnen während der drei Module gesammelt haben, können Versuche eingebaut werden, die sich mit dem Zustand der Schwerelosigkeit beschäftigen. Schwerelosigkeit bezeichnet einen Zustand, in dem die Schwerkraft auf einen Körper nicht wirksam ist, wenn keine Kraft auf eine Unterlage oder eine Aufhängung ausgeübt wird. Die Summe der Kräfte, die auf diesen Körper wirken, ist null, er "schwebt" in dem betreffenden Raum. In diesem Zustand befindet sich auch die Raumstation, die um die Erde kreist.

Ziel des Experiments ist es, für kurze Zeit den Zustand der Schwerelosigkeit hervorzurufen. Dazu lassen die Schülerinnen zum Beispiel eine Schachtel von einer Leiter fallen. Im Fall befindet sich diese Schachtel in Schwerelosigkeit. Dieser Umstand wird für verschiedene Versuche genutzt.

Weil es aber schwierig ist, über die Ereignisse in einem frei fallenden System Informationen zu sammeln, muss diese Aufgabe ein Sensor übernehmen: Mit den Sensoren eines Smartphones ist es möglich, die Bewegung der Schachtel einzufangen. Die Kamera im Inneren der Box bildet den kurzen Moment der Schwerelosigkeit ab und anhand der in Echtzeit übertragenen Daten können sich die Schülerinnen ein genaues Bild von dem Experiment machen.

Im vierten Modul haben die Schülerinnen die Aufgabe, den Versuch zum Freien Fall vorzubereiten, ein eigenes Experiment zu planen und durchzuführen.

Anregungen für Versuche zum Freien Fall:

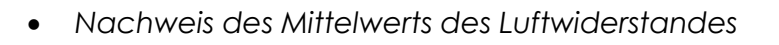

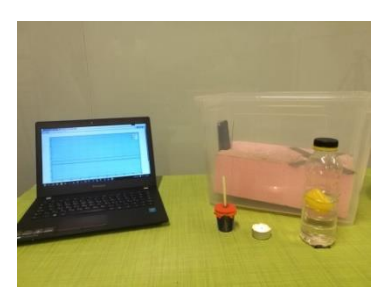

Wenn man den Wert der vertikalen Beschleunigung in einer frei fallenden Schachtel überprüft, wird man feststellen, dass die Kraft, die auf die Schachtel wirkt, von Null an ständig wächst. Wird die Größe der waagerechten Fläche der Schachtel verändert, nimmt die Kraft, die auf die Schachtel wirkt, bei größerer Fläche schneller zu. Diese Wirkung hängt eindeutig vom Luftwiderstand ab.

Anhand unterschiedlich großer Schachteln können die Schülerinnen die Wirkung der Form auf den Messwert erkennen.

• *Experiment zum Archimedischen Prinzip* 

Man legt einen Magnet in ein hohles Kunststoffei und gibt dieses Ei in einen leeren, verschlossenen Becher. Auf die Unterseite des Bechers klebt man einen zweiten Magnet mit dem Südpol an. Gießt man nun eine bestimmte Wassermenge in den Becher, wird die Auftriebskraft, die auf das Kunststoffei im Inneren des Bechers wirkt, mit dem Magnetismus und der Gravitationskraft im Gleichgewicht sein. Die Auftriebskraft ist nach dem Gesetz von Archimedes gleich dem Gewicht der von dem Ei verdrängten Flüssigkeit.

Was passiert, wenn die Flüssigkeit schwerelos ist? Das erfährt man, wenn man den Becher mit dem Plastik-Ei und mit den Magneten in eine Schachtel legt. Sobald die Schachtel zerfällt, zieht der Magnet das Ei auf das Unterteil des Bechers.

• *Erklärung des Kapillareffekts*

Der Kapillareffekt ist das Verhalten von Flüssigkeiten, das sie bei Kontakt mit Kapillaren, z. B. engen Röhren, Spalten oder Hohlräumen in Feststoffen zeigen.

Wenn die Flüssigkeit, die im Gefäß eine konkave Oberfläche aufweist, auf die Gefäßwand trifft, entsteht daraus eine Kraft, die senkrecht nach oben zeigt. Diese Oberflächenspannung tritt am Berührungspunkt von Flüssigkeit und Gefäß auf. Je größer das Volumen bzw. je länger die Seitenhöhe des Gefäßes ist, desto kleiner ist die Bedeutung dieser Kraft.

Bei engen Gefäßen erkennt man die höhere Oberflächenspannung daran, dass die Flüssigkeit in dem Röhrchen höher steigt.

Wenn die Flüssigkeit schwerelos ist, ist die Wirkung auch an breiteren Gefäßen zu sehen, wie folgendes Beispiel zeigt: Man gibt einen Trinkhalm in einen Becher, gießt gefärbtes Wasser hinein und verschließt den Becher gut, wobei das Ende des Trinkhalms noch aus dem Becher ragt. Mit einer Handykamera wird der Becher im Fall gefilmt. Das Ergebnis: Die Flüssigkeit steigt im Trinkhalm!

Experiment:

Man schneidet eine Styroporplatte so zu, dass sie genau in einen Karton passt. In der Platte, die den Aufprall im späteren Experiment mildern und Schäden am Smartphone verhindern soll, wird eine kleine Vertiefung ausgehöhlt, in der das Smartphone fixiert werden kann.

In die andere Hälfte der Schachtel werden die übrigen Gegenstände gelegt. Um das Handy zu schützen, sollten die Teile mit weichen Dämmmaterialien, zB. transparenter Luftpolsterfolie, voneinander getrennt werden. Schließlich wird die Schachtel geschlossen und das Experiment kann in einem gesicherten Rahmen beginnen: Das kann ein hoher Klassenraum oder ein Turnsaal sein, wo die Schülerinnen die Schachtel von einer Leiter oder eben einem aus Turnmatten gebauten Turm fallen lassen und im Anschluss die Ergebnisse analysieren.

Materialien und Geräte (pro Paar)

- Karton, Pappschachtel
- Smartphone mit Android-Betriebssystem
- Styroporplatte
- Tapetenschneider
- Schere
- Klebeband
- Plastikbecher
- Trinkhalm
- leeres Kunststoffei oder Tischtennisball
- Teelicht
- Streichholz
- Rechner
- großer Schaumstoff oder Bohnensäckchen
- kleine Magnete

# <span id="page-20-0"></span>**7. Bauen und Programmieren mit LEGO-Robotern**

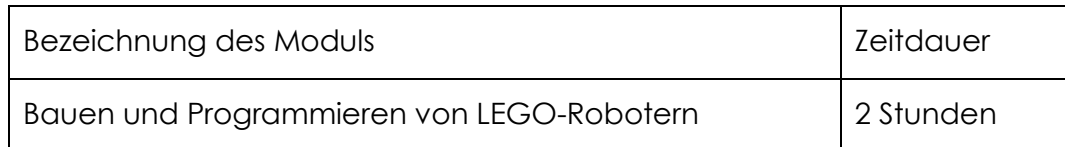

Ziel dieses Moduls ist es, das Interesse am Programmieren zu fördern und durch das Prinzip des spielerischen Lernens einfacher und erlebnisorientierter zu gestalten. Daher sollen die Schülerinnen die für das Programmieren nötige Grundlagen nicht unter den herkömmlichen Umständen – in Klassenräumen – erlernen, sondern die Methode des dynamischen Lernens: Sie lernen, indem sie sich den Herausforderungen stellen.

Die Unterrichtseinheiten sollen aufeinander aufbauend geplant werden. Die Einführung kann im Rahmen eines Start-Workshops erfolgen oder in einzelnen selbständigen Workshops von je 1,5 - 2 Stunden bzw. in Blöcken von 2x45 Minuten.

Je nach Altersgruppe sind Lernniveau und Vorkenntnisse unterschiedlich. Wenn die Gruppe bereits WeDo-Einheiten (Anfänger) und Boost-Einheiten (Mittelstufe) teilgenommen hat, kann das Modul EV3 (Fortgeschritten) auch für Jüngere gehalten werden.

Während der Unterrichtseinheiten arbeiten die Mädchen in Partnerarbeit. Für jedes Paar braucht die nötigen Materialien bzw. einen Arbeitsplatz, wo sie gut mit PC oder Laptop arbeiten können.

# <span id="page-20-1"></span>**7.1. LEGO WeDo Roboterbau und Programmierung**

Zielgruppe: 6- bis 15-Jährige

Empfohlene Gruppengröße: 8-10 Personen/Unterrichtseinheit

Materialien und Geräte (pro Paar):

- 1 Computer
- 1 LEGO Education WeDo 1.0 Set

# *Einführung*

In den ersten 15 Minuten der Unterrichtseinheit werden die Schülerinnen an das Thema Robotik herangeführt und lernen die Grundlagen des Programmierens von Robotern kennen. Dies dient im weiteren Lernprozess dazu, das Arbeiten mit verschiedenen Programmiersprachen mit nicht grafischer Benutzeroberfläche zu vereinfachen.

Die Schülerinnen lernen die LEGO-Roboter, die Bausätze EV3 und WeDo kennen. Beim Vergleich der beiden Bausätze erhalten sie einen Überblick über Motoren und Sensoren sowie deren Nutzungs- und Anwendungsmöglichkeiten in der Industrie.

#### *Kennenlernen der Programmieroberfläche*

In der zweiten Viertelstunde der Unterrichtseinheit wird die WeDo-Programmieroberfläche [\(https://education.lego.com/en](https://education.lego.com/en-us/downloads/wedo)[us/downloads/wedo](https://education.lego.com/en-us/downloads/wedo)) präsentiert. Durch Musterprogramme lernen die Schülerinnen den Aufbau der "Programmiersprache", die Steuerung des Motors, das Programmieren des Bewegungssensors und des Kippsensors kennen.

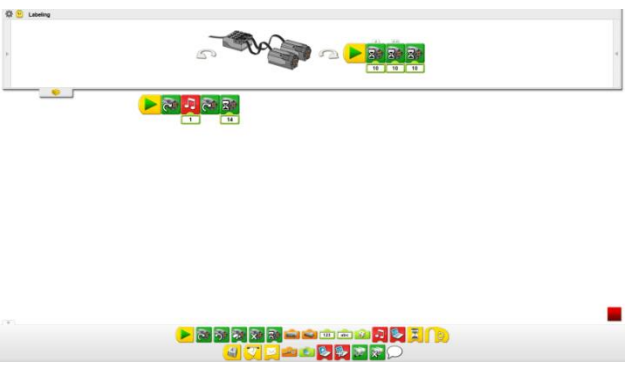

#### *Roboterbau*

Im dritten Schritt haben die Schülerinnen 45 Minuten Zeit, den "Hungrigen Alligator" nach einer Anleitung zu bauen und anschließend zu programmieren.

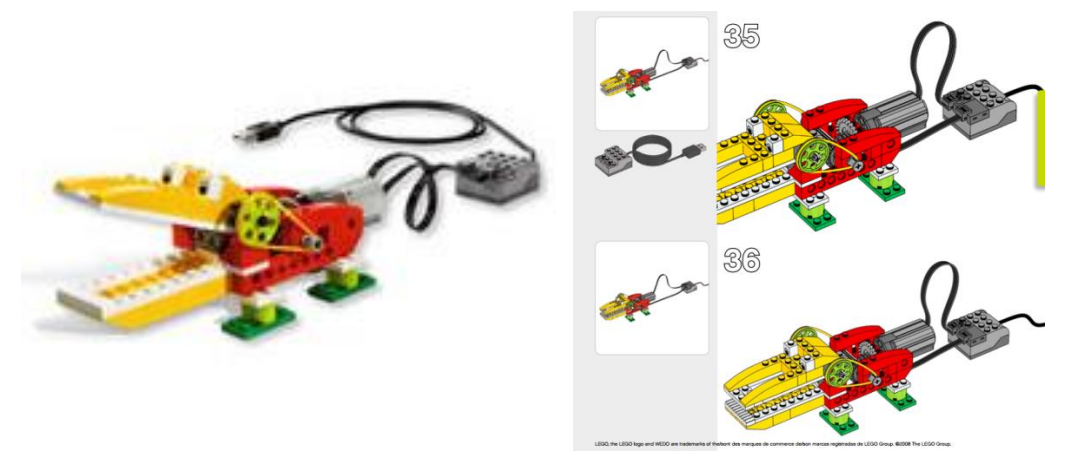

In den Roboter werden ein Motor und ein Lichtsensor eingebaut.

# *Programmieren von Robotern*

In den letzten 45 Minuten programmieren und testen die Mädchen die von ihnen gebauten Roboter, der in seinem Maul einen Lichtsensor hat und sein Kiefer mit Hilfe eines Motors bewegen kann.

Das Programm wird so erstellt, dass der Motor bei Einwirkung auf den Lichtsensor den Kiefer des Alligators bewegt. So kann der Roboter-Alligator "gefüttert" werden. Wenn der Motor auf Hin- und Herbewegung programmiert ist, kann der Alligator zubeißen.

Mit diesem Programm erlernen die Schülerinnen die richtige Bewegung, das Timing und die Steuerung der Motoren sowie die Benutzung der Sensoren.

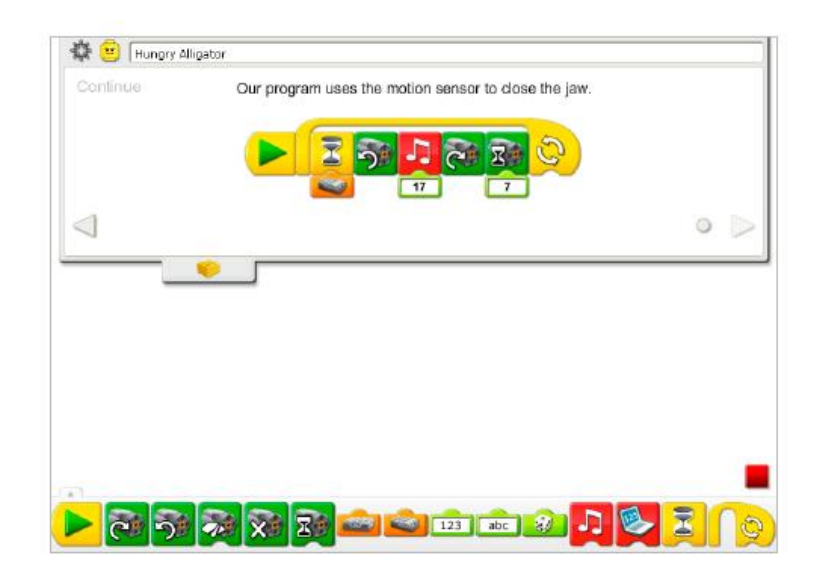

# <span id="page-22-0"></span>**7.2. LEGO Boost Roboterbau und Programmierung**

# Zielgruppe: 8-12 Jahre

Empfohlene Teilnehmerzahl: 8-10 Teilnehmer/Unterricht

Geräte und Materialien (pro Paar)

- 1 Computer
- 1 LEGO Boost Set
- 1 Thema kleiner Freund

# *Einführung*

Es ist wichtig, dass die Teilnehmerinnen schon vor dem Bau und dem Programmieren die Grundlagen von Robotics kennenlernen. Sollten sie noch nicht an LEGO Schulungen teilgenommen haben, müssen zuerst die theoretischen Grundlagen erklärt werden. Im Einführungsteil werden Boost Roboter, Motoren und Sensoren präsentiert.

# *Kennenlernen des Bediengerätes*

In der zweiten Viertelstunde lernen die Schülerinnen die Bedienung des Roboters kennen. Sie erfahren alle wesentlichen Details über die Piktogramme der grafischen Programmiersprache, die Ladereihenfolge und die Steuerung der Motoren und Sensoren. Außerdem haben sie Gelegenheit, die Benutzeroberfläche des Tablets, einzelne Programmierschritte und die Verwendung von Bluetooth selbst auszuprobieren.

#### *Roboterbau*

Mithilfe der Anleitung in der App haben die Paare 30 Minuten Zeit für den Bau eines Roboterkätzchens. Die Anleitung vermittelt allen Schülerinnen die gleichen Grundlagen für jeden Roboter; so können die Roboter gemeinsam programmiert werden und die Codelisten erzielen denselben Effekt.

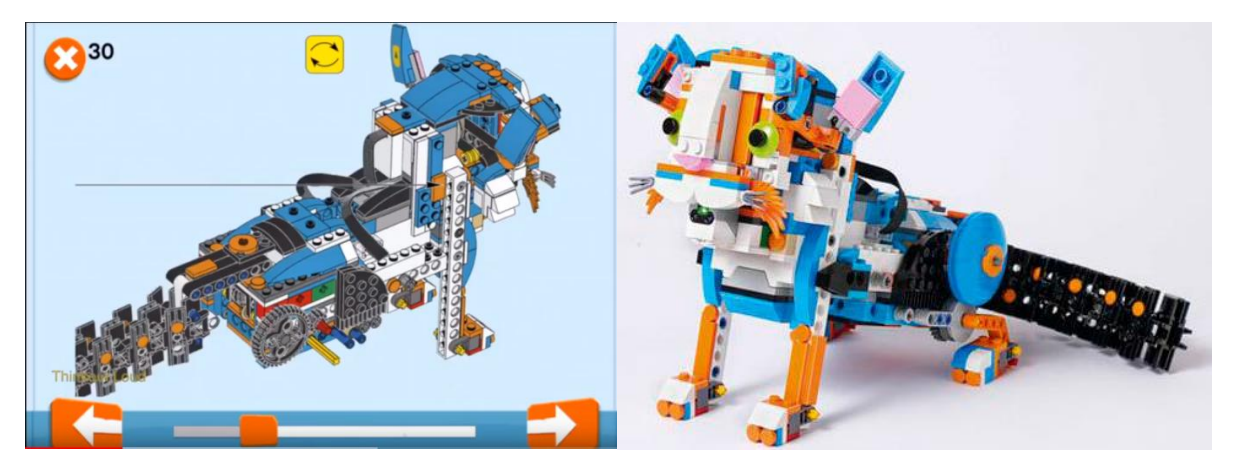

#### *Programmieren des Roboters*

Der Roboter wird mithilfe des Bluetoothmoduls durch Move Hub programmiert. Zwei Motoren, ein Abstandssensor und eine Lampe werden eingebaut. Die grafischen Teile der App bieten verschiedene Möglichkeiten der Programmierung.

In der letzten halben Stunde haben die Schülerinnen Zeit, die Motoren in Betrieb zu nehmen, die Bewegungen zu testen, die Lichter ein- und auszuschalten und die Sensoren einzustellen. Die einzelnen Funktionen sind leicht zusammenzusetzen, dann lassen sie sich mit einer Berührung testen.

Die Katze kann so programmiert werden, dass sie mit dem Farbsensor Gegenstände erkennt, und dementsprechende Tätigkeiten ausübt.

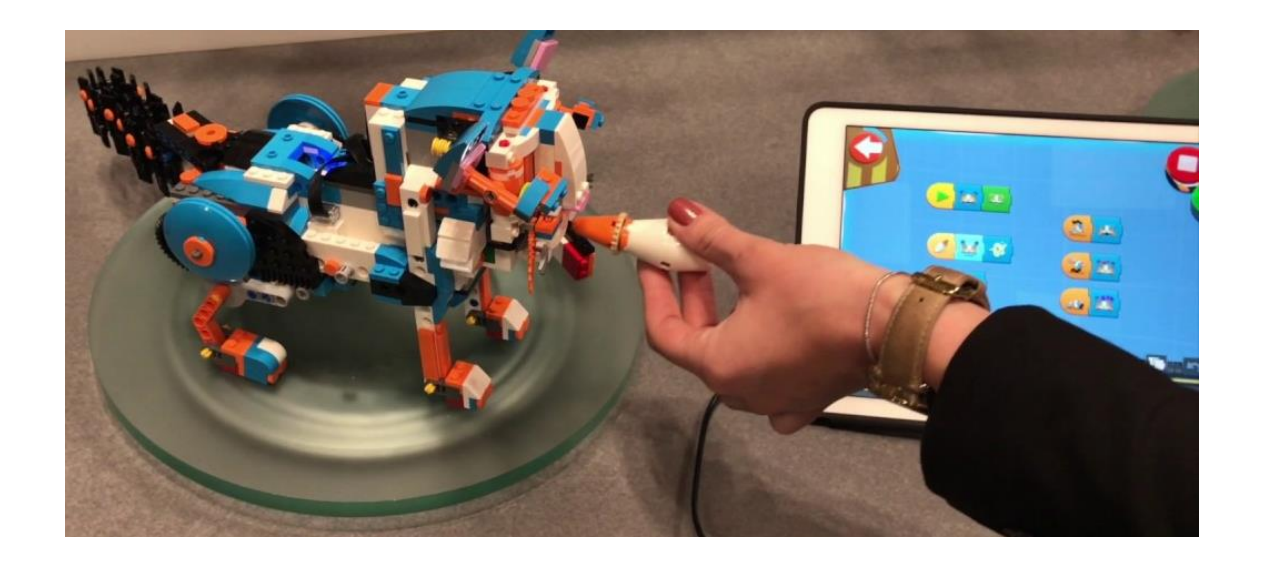

# 2. Thema: Automatischer Bau

# *Einführung*

Da die allgemeinen Themen schon in der ersten Unterrichtseinheit behandelt wurden, können die Schülerinnen in Gruppenarbeit spielerische Aufgaben im Thema Robotics lösen. Sie zählen beispielsweise roboterartige Haushaltsgeräte oder Filme, in denen Robotern auftreten, oder sie spielen Roboter-Activity. Im Anschluss werden die drei Grundregeln des Robotics wiederholt.

# *Wiederholung der Bedienung der Programmieroberfläche*

In der zweiten Viertelstunde geht es um die Bedienung der Programmieroberfläche der Boost Roboter. Die Teilnehmerinnen besprechen die Bedienung der Programmteile und die Bedeutung der Anwendung während der Programmierung. Zunächst sollen die Schülerinnen versuchen, die Fragen einzeln für sich zu beantworten. Wenn sie mit der Beantwortung Probleme haben, werden die Fragen gemeinsam besprochen.

# *Roboterbau*

Anhand einer Bauanleitung bauen die Teilnehmerinnen in der folgenden Dreiviertelstunde einen "automatischen Bauroboter". Dabei bauen sie den zentralen Motor, der sogenannte Move Hub, sowie einen Farb- und Abstandssensor in das Gerät ein.

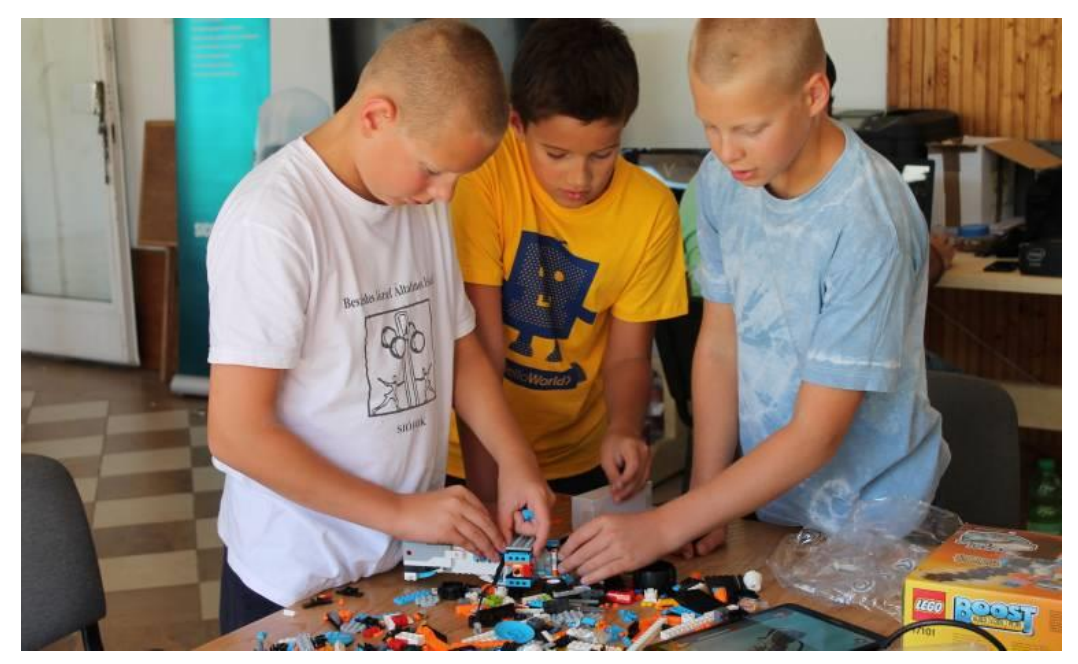

#### *Programmieren des Roboters*

Die fertigen Roboter werden auf einem Tablet programmiert. Ziel ist es, dass die Schülerinnen den Motor und den Sensor bedienen können und die Funktion des Roboters zu verstehen. Sie haben die Aufgabe, ein einfaches, schleifen- und verzweigungsfreies Programm zu schreiben, das den fertigen Roboter steuert.

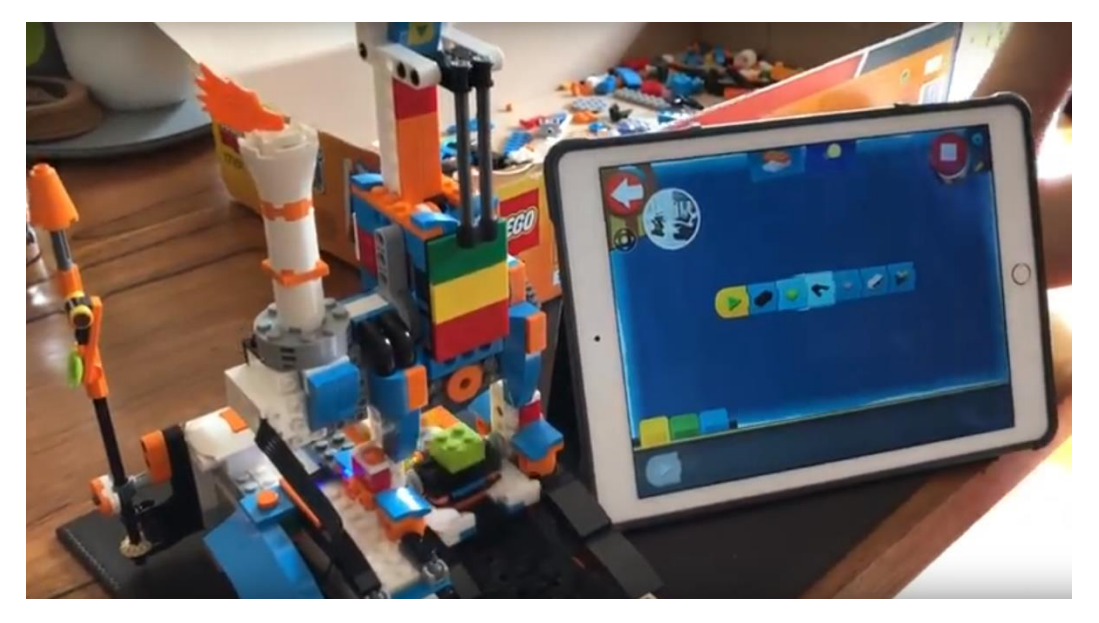

Schließlich testen die Schülerinnen das Programm und korrigieren etwaige Fehler, die in der Gruppe besprochen werden. Zum Test verwenden sie verschiedene LEGO Teile, die in den Roboter eingebaut werden.

# <span id="page-25-0"></span>**7.3. Mindstorm EV3 LEGO – Roboterbau und Programmieren**

Zielgruppe: 10- 15 Jahre

Empfohlene Teilnehmerzahl: 8- 10 Teilnehmerinnen/ pro Unterrichtseinheit

Geräte und Materialien(pro Paar)

- 1 Computer
- 1 LEGO EV3 Roboterset und Zusatzteile (z.B. Infrarotsensor, Kompass Sensor)

# *Einführung*

Vor dem Bau und dem Programmieren müssen die Schülerinnen die Grundlagen von Robotics verstehen. Sollte sie noch nicht an einer LEGO-Schulung teilgenommen haben, müssen die Grundlagen eingangs unbedingt erklärt werden.

Im Einführungsteil lernen die Teilnehmerinnen alle Teile des Sets kennen: Motor- und Sensortypen, ihre Größen und die Möglichkeiten zur Regelung sowie die Funktion des Steines, der dem Roboter als Schaltzentrale und Kraftwerk dienen wird, und die Benutzungsmöglichkeiten.

#### *Präsentation der Programmieroberfläche*

In den darauffolgenden 15 - 20 Minuten lernen die Schülerinnen die Programmieroberfläche von EV3 kennen. Durch Beispielprogramme erfahren sie, wie die Programmiersprache aufgebaut ist, wie sie die Motoren steuern, wie sie die Tasten programmieren und bedienen. Auch die Funktionen von Ultraschallsensor, Gyroskop, Licht- und Farbsensors sowie die Datenübergabe in das Gehirn des EV3s durch Bluetooth, Wifi und Kabel werden ausführlich erklärt.

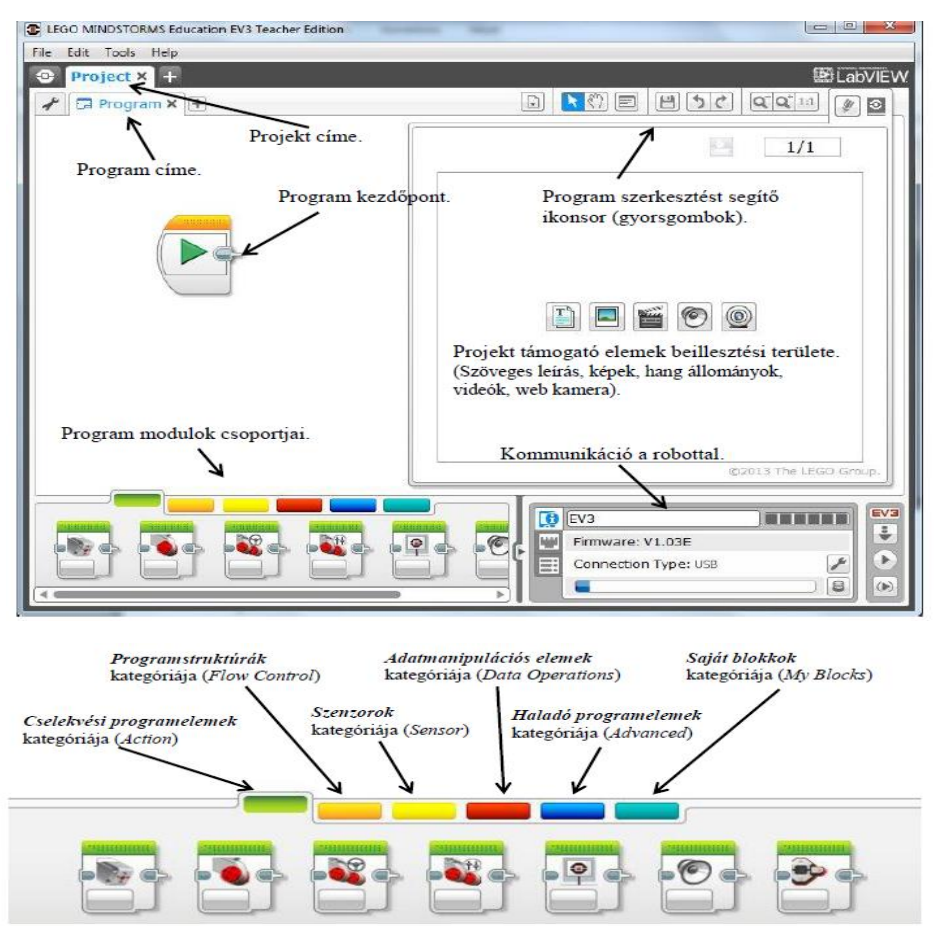

#### *Roboterbau*

In den nächsten 45 Minuten steht der Roboterbau im Mittelpunkt. Anhand der Bauanleitung baut jedes Paar auf einer Platte einen Lernroboter, auf dem ein Farbsensor befestigt wird. Die Bauanleitung garantiert, dass die Schülerinnen die Aufgabe ohne Schwierigkeit lösen, selbst wenn unterschiedliche Robotertypen gebaut werden.

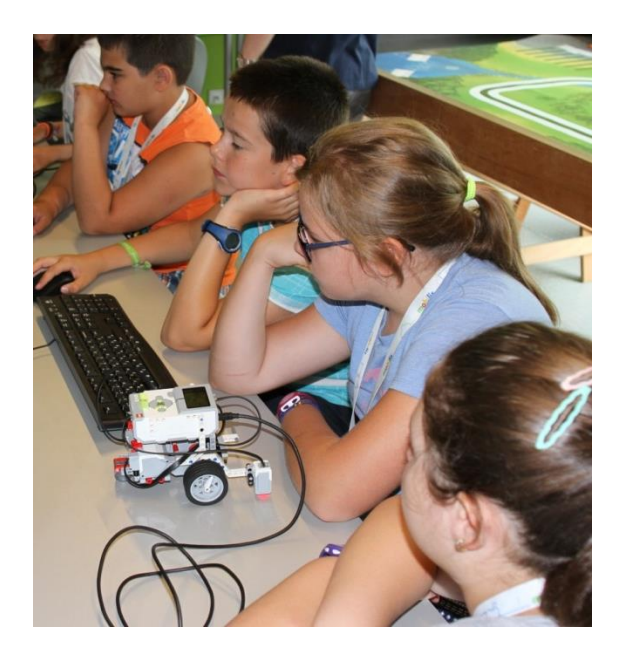

#### *Programmieren des Roboters*

In den letzten 45 Minuten programmieren die Mädchen die von ihnen gebauten Roboter und testen die Geräte.

Zweck der Programmierungsaufgabe ist, einen Linienfolgeroboter zu bauen, der der schwarzen Linie im nördlichen Teil der Piste folgt. Der Roboter soll zuerst mithilfe von dem Kompass Sensors und dem Lichtsensor die schwarze Linie finden. Beim Linienfolgen misst er die Umstände ab und folgt die eingestellte Farbe unter den anderen Farben. Laut des anzufertigenden Programms geht der Roboter der eingestellten Farbe folgend ein bisschen links haltend nach vorne, bei anderen Farben hält er nach rechts. Damit wird erreicht, dass der Roboter der Grenze der gegebenen Farbe folgend nach vorne geht, so bewegt er sich gesteuert.

Bei der Lösung der Aufgabe beschäftigen sich die Schülerinnen mit folgenden Themen: Steuerung der Motoren durch Wahrnehmung, die Parametrierung des Lichtsensors, der Unterschied zwischen Licht- und Farberkennung, wesentliche Funktionen eines Sensors, Bedeutung der genauen Entfernungen sowie Einstellungen, bzw. Funktion von Verzweigungen und Schleifen.

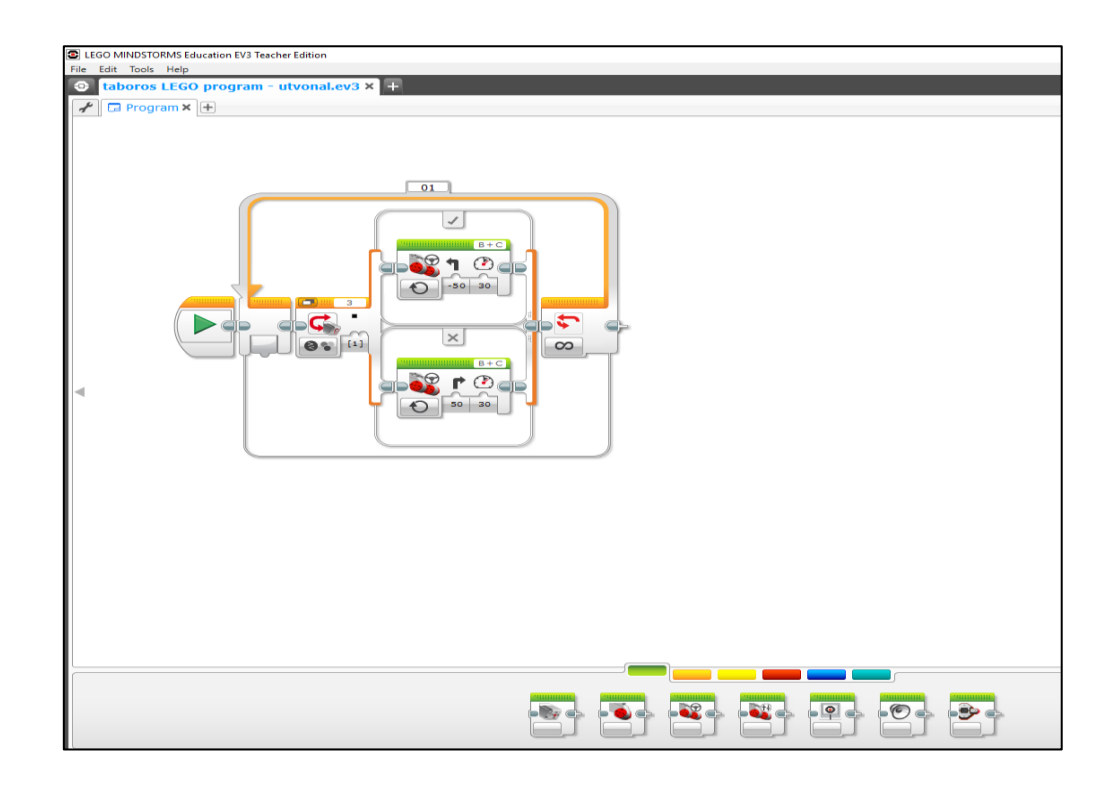

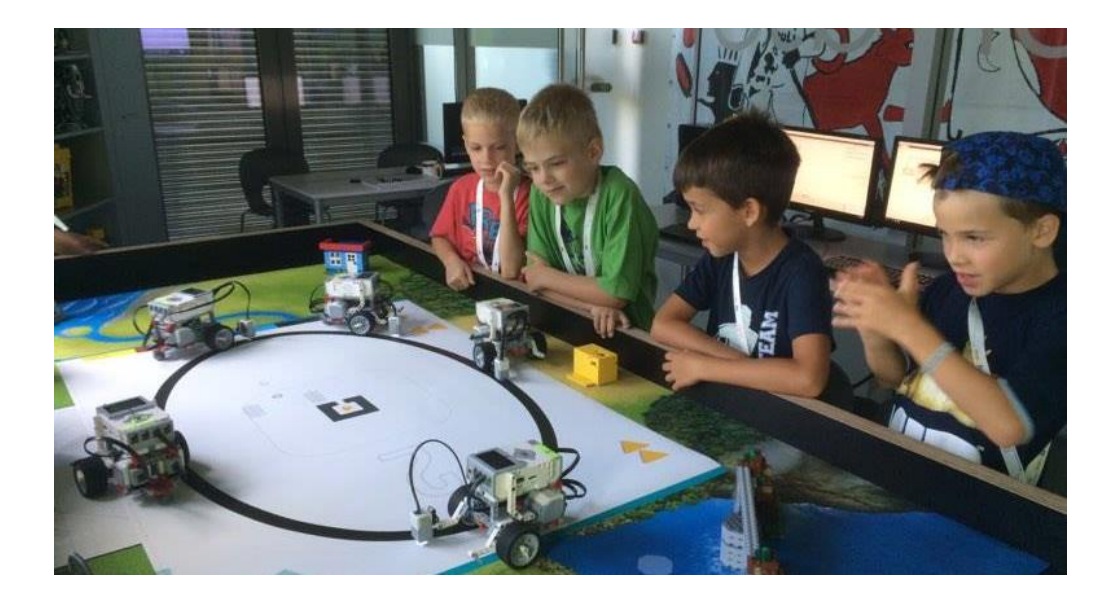

#### <span id="page-29-0"></span>**8. Literaturverzeichnis**

- [1] SZILÁGYI Klára VÖLGYESY Pál: Pályaorientáció, Egyetemi jegyzet, Gödöllő, 1996
- [2] [http://www.hazipatika.com/eletmod/ferfiegeszseg/cikkek/hogyan\\_mukodik\\_a\\_](http://www.hazipatika.com/eletmod/ferfiegeszseg/cikkek/hogyan_mukodik_a_ferfi/lelki_kulonbsegek_a_ket_nem_kozott/20121009125436?autorefreshed=1) [ferfi/lelki\\_kulonbsegek\\_a\\_ket\\_nem\\_kozott/20121009125436?autorefreshed=1](http://www.hazipatika.com/eletmod/ferfiegeszseg/cikkek/hogyan_mukodik_a_ferfi/lelki_kulonbsegek_a_ket_nem_kozott/20121009125436?autorefreshed=1)
- [3] [https://www.theguardian.com/lifeandstyle/2016/dec/08/gendered-toys-deter](https://www.theguardian.com/lifeandstyle/2016/dec/08/gendered-toys-deter-girls-from-career-engineering-technology)[girls-from-career-engineering-technology](https://www.theguardian.com/lifeandstyle/2016/dec/08/gendered-toys-deter-girls-from-career-engineering-technology)
- [4] <http://skool.org.hu/>
- [5] <http://tehetseg.hu/aktualis/kodolo-lanyok>
- [6] [http://index.hu/gazdasag/2016/08/01/oktatas\\_munkaerohiany\\_it\\_informatika\\_p](http://index.hu/gazdasag/2016/08/01/oktatas_munkaerohiany_it_informatika_programozas_kodolas/) [rogramozas\\_kodolas/](http://index.hu/gazdasag/2016/08/01/oktatas_munkaerohiany_it_informatika_programozas_kodolas/)
- [7] [http://index.hu/gazdasag/2016/09/12/egy\\_komplett\\_generacionyi\\_informatikus](http://index.hu/gazdasag/2016/09/12/egy_komplett_generacionyi_informatikus_hianyzik_magyarorszagrol/) hianyzik magyarorszagrol/
- [8] <https://ubit-oesterreich.at/2018/01/29/ikt-statusreport-3/> [https://kurier.at/wirtschaft/fachkraeftemangel-it-spezialisten-fuer-kmu-kaum](https://kurier.at/wirtschaft/fachkraeftemangel-it-spezialisten-fuer-kmu-kaum-noch-leistbar/400357549)[noch-leistbar/400357549](https://kurier.at/wirtschaft/fachkraeftemangel-it-spezialisten-fuer-kmu-kaum-noch-leistbar/400357549)
- [9] [https://futurezone.at/b2b/oesterreichweit-fehlen-10000-it](https://futurezone.at/b2b/oesterreichweit-fehlen-10000-it-fachkraefte/400065449)[fachkraefte/400065449](https://futurezone.at/b2b/oesterreichweit-fehlen-10000-it-fachkraefte/400065449)

[https://derstandard.at/2000084831125/Heimische-Start-ups-leiden-unter-dem-IT-](https://derstandard.at/2000084831125/Heimische-Start-ups-leiden-unter-dem-IT-Fachkraeftemangel)[Fachkraeftemangel](https://derstandard.at/2000084831125/Heimische-Start-ups-leiden-unter-dem-IT-Fachkraeftemangel)

- [10] <https://www.manpower.at/blog/studie-zum-fachkraeftemangel-2018-0>
- [11] <http://www.vg.hu/velemeny/interju/tizezrek-kellenenek-azonnal-476040>
- [12] [http://index.hu/gazdasag/2016/03/04/informatikushiany\\_munkaeropiac\\_oktata](http://index.hu/gazdasag/2016/03/04/informatikushiany_munkaeropiac_oktatas_informatika/) [s\\_informatika/](http://index.hu/gazdasag/2016/03/04/informatikushiany_munkaeropiac_oktatas_informatika/)
- [13] [http://www.vg.hu/vallalatok/kezdokent-is-brutto-400-ezer-korul-lehet-keresni-](http://www.vg.hu/vallalatok/kezdokent-is-brutto-400-ezer-korul-lehet-keresni-474910)[474910](http://www.vg.hu/vallalatok/kezdokent-is-brutto-400-ezer-korul-lehet-keresni-474910)
- [14] [https://index.hu/bcs/2016/11/30/interju\\_munkaerohiany\\_az\\_it-szekotrban/](https://index.hu/bcs/2016/11/30/interju_munkaerohiany_az_it-szekotrban/)
- [15] MÉSZÁROS Péter: Természettudományi alapú óriásprojektek tervezése, Fizikai Szemle, 2011/4. szám
- [16] [http://www.femcoop.net/attachments/article/6/Femcoop\\_Mobilis\\_Tanulmany\\_](http://www.femcoop.net/attachments/article/6/Femcoop_Mobilis_Tanulmany_2014szept.pdf) [2014szept.pdf](http://www.femcoop.net/attachments/article/6/Femcoop_Mobilis_Tanulmany_2014szept.pdf)
- [17] Molnár Milán, Papp Katalin: Természettudományos nevelés kisgyermekkorban, Fizikai Szemle, 2014/3. szám
- [18] Audacity (2016)<http://www.audacityteam.org/> utolsó megnyitás 2016. 12. 08.
- [19] Kopasz Katalin (2013) Számítógéppel segített mérőkísérletek a természettudományok tanításához – doktori értekezés
- [20] Androsensor (2016) <https://play.google.com/store/apps/details?id=com.fivasim.androsensor> utolsó megnyitás 2016.12.18.
- [21] Gyuris, T. and Juhos, I.. Mobile education: sensor app for remote experiments: [http://mobile.geomatech.org](http://mobile.geomatech.org/) and [http://display.geomatech.org.](http://display.geomatech.org/) 2015.
- [22] Juhos, I.. Mobile education: sensor apps: [http://sensor.geomatech.org.](http://sensor.geomatech.org/)
- [23] 2016.Tracker (2016) <http://physlets.org/tracker/>

#### **Konzepterstellung:**

Molnár Milán Trescsik Hanna Mobilis Közhasznú Nonprofit Kft.

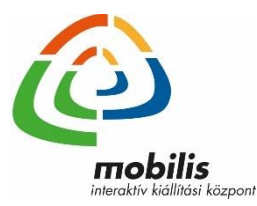